デルTMBluetoothスピーカー

# 取扱説明書

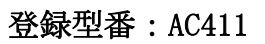

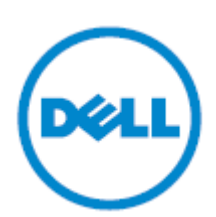

### 注意、用心と警告

注意:当製品の正しい使い方についての重要情報

用心:説明に従わないと、製品のハードウエアを壊す恐れがあります。 警告:警告に従わないと、物的損害、人身傷害や死亡を招く恐れがあります。

当取説の内容は予告なしに、随時変更される可能性があります。 著作権: 2013デル株式会社(Dell Inc.) 。

Dell社の書面による許可なく、当取説をいかなる形式で複製することを禁止します。

当取説に言及するデル™ (Dell™) とデルマーク (DELL) は、デル社の商標に属し、マイクロソフ ト® (Microsoft® )とWindowsスタートボタンは、米国と/あるいはその他の国のマイクロソフト (Microsoft Corporation)の商標あるいは登録商標に属します。

当取説は、他社あるいはその製品に言及する時、その商標と商号を使う可能性があります。デルは 自社所有の商標と商号だけについて特許権を有しています。

### 版本: A00 (2013年8月)

#### 制限と免責事項

当取説の内容(すべての説明、注意、登録承認と認証を含む)は、サプライヤーより提供したもの であり、デルの独立的な検証あるいはテストを経ていません。ユーザーが当取説の内容に従う、或 いは従わないことによって、いかなる損害をもたらした場合、デルは一切責任を負いません。

当取説に引用したすべての製品の属性、性能、速度、検証についての声明は、すべてサプライヤー より提供したものであり、デルより提供したものではありません。デルはこの種類の声明の正確性、 完全性と検証可能性について一切承知していません。この種類の声明についての疑問あるいは意見 は、すべてサプライヤーより責任を持って解答します。

#### 輸出制限

顧客は、当製品(その技術とソフトウェアを含む)が、米国の税関および輸出制限法律と法規に制 限されるだけではなく、その製造国と/あるいは輸入国の税関および輸出制限法律と法規に制限さ れる可能性もあることを理解するべき、かつ関連の法律と法規を守ることに同意しなければなりま せん。米国の法律によると、当製品を制限されているターミナルユーザーあるいは国への販売、貸 出、或いは他の方式の移転が禁止されています。それ以外に、当製品を大量破壊兵器の関連活動に 参加するターミナルユーザーあるいは国への販売、貸出、或いはその他の方式の移転、或いは提供 が禁止されています。核兵器、核材料、核施設、ミサイル、ミサイル支援プロジェクト、化学兵器 あるいは細菌兵器の設計、開発、製造あるいは使用に関連する活動を含む、しかしそれらだけには 限りません。

# <span id="page-2-0"></span>目次

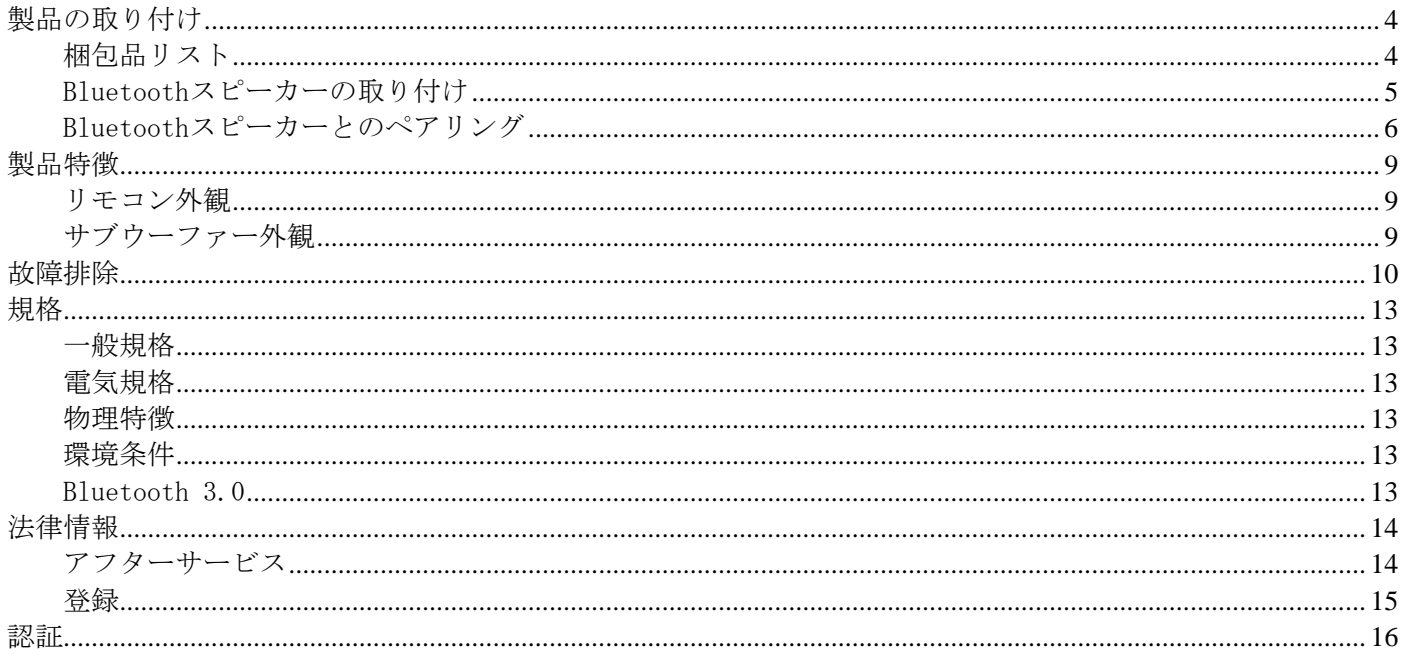

<span id="page-3-0"></span>製品の取り付け

梱包品リスト

<span id="page-3-1"></span>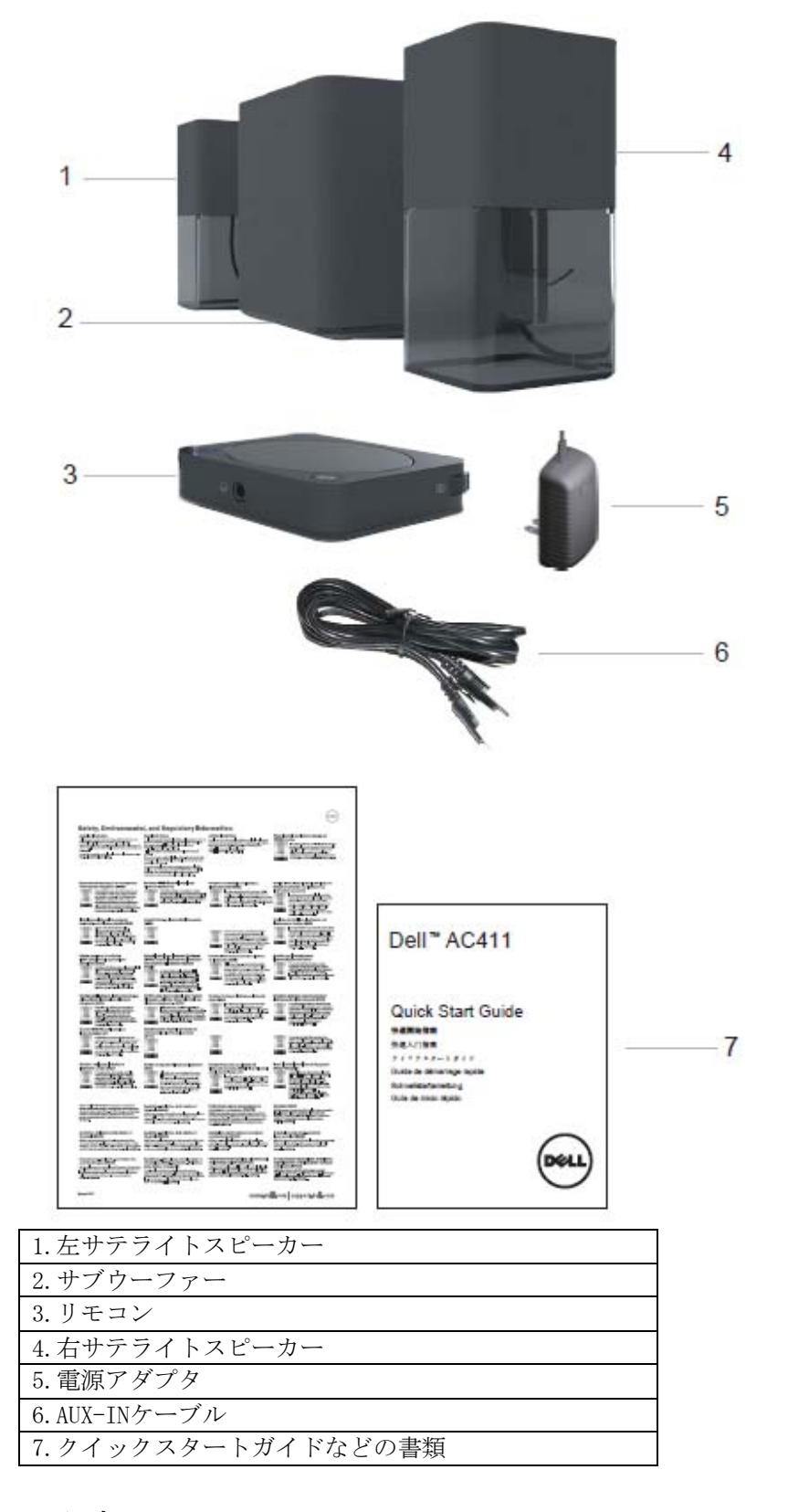

■注意:添付文書は、地域によって異なる場合があります。 4

#### [目次ページに戻る](#page-2-0)

### <span id="page-4-0"></span>Bluetoothスピーカーの取り付け

- 1.左、右のサテライトスピーカーをそれぞれサブウーファーのL、Rインターフ ェースに接続します。
- 2.リモコンをサブウーファーのRC INインターフェースに接続します。
- 3.電源アダプタをサブウーファーのDC INインターフェースに接続します。
- 4.オーディオケーブルでサブウーファーをコンピュータに接続します。

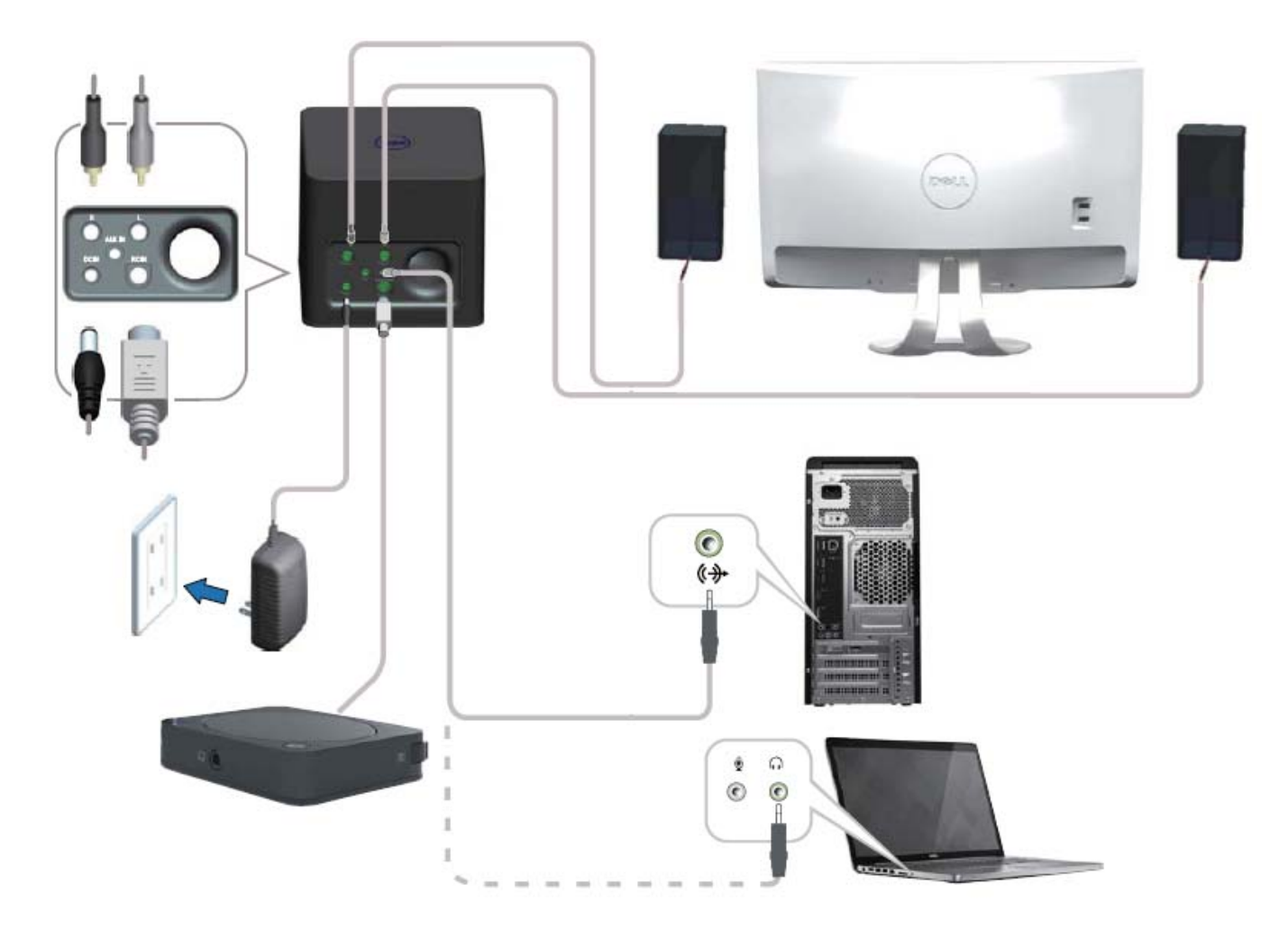

<span id="page-5-0"></span>Bluetoothスピーカーとのペアリング

Bluetoothスピーカーを使う前にペアリング手順を完了する必要があります。

### ペアリング手順

1.コンピュータまたはBluetoothデバイスのBluetooth機能をオンします。

- 2.リモコンの電源ボタンを押します。
- 3.リモコンのBluetoothボタンを2秒間押し続けると、デバイスの検索が起動し ます。

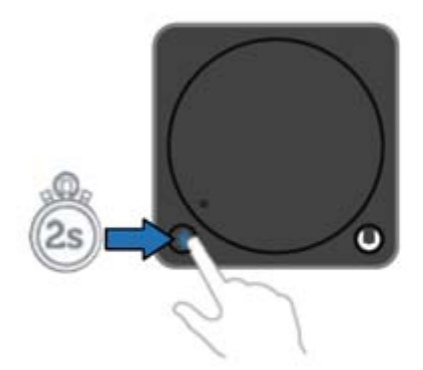

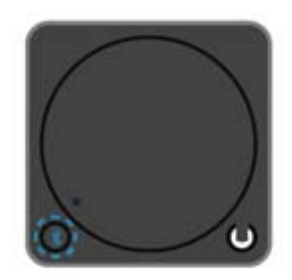

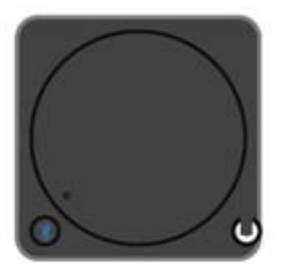

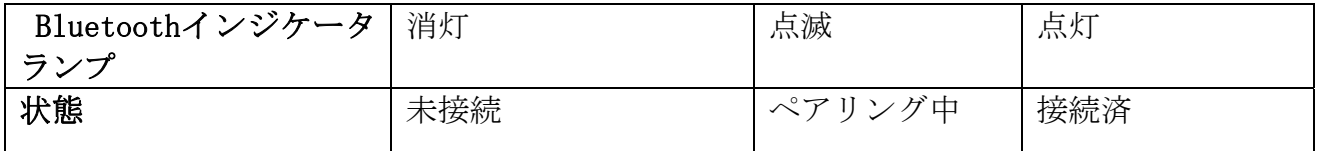

4. ヒントによってBluetoothスピーカーをコンピュータに追加します(具体的 な手順はコンピュータのOSに決められます)。

• Windows 7

(1)「スタート」→「コントロールパネル」 → 「デバイスとプリンター」→ 「デバイスの追加」をクリックし ます。

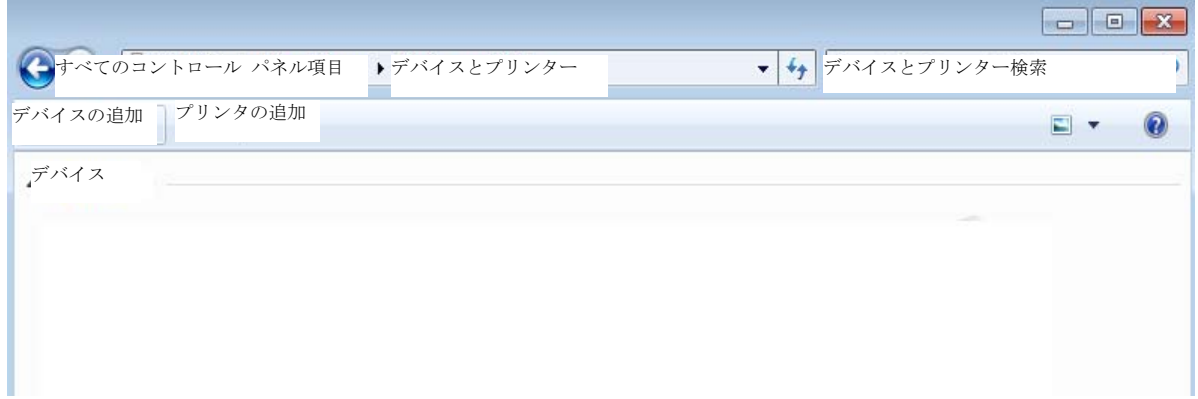

(2)画面のヒントによってペアリングを完成します。

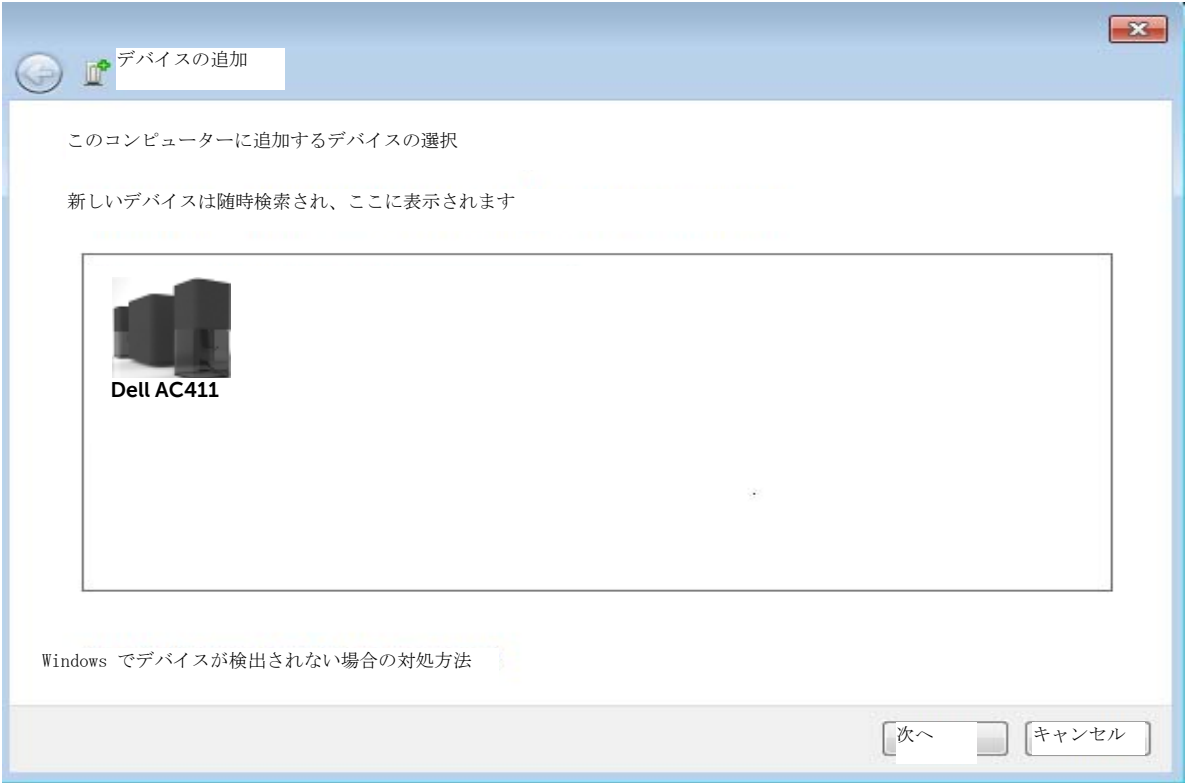

### • Windows 8

(1)マウスをスクリーンの右上あるいは右下に移動し、「スーパーボタン」のサイドバーを開いて、それから「設 置」→「コントロールパネル」→「デバイスとプリンター」→「デバイス追加」をクリックします。

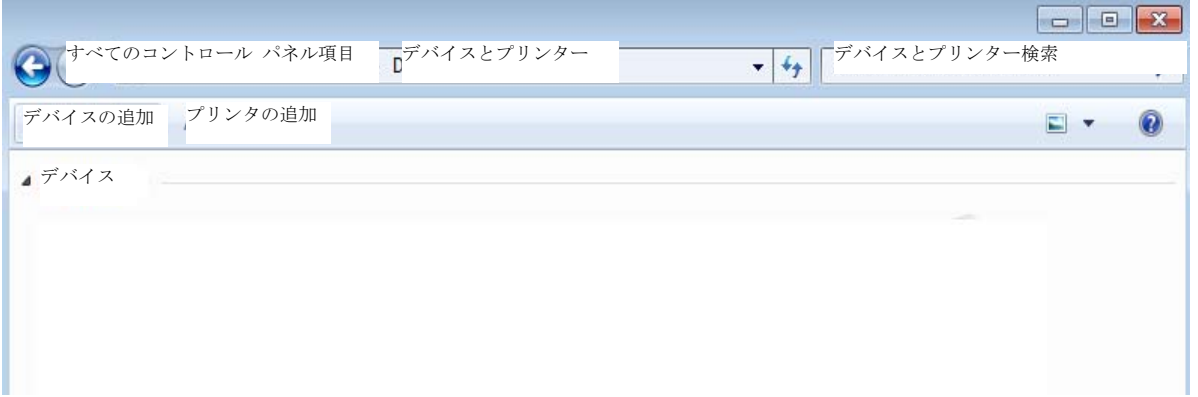

(2)画面のヒントによってペアリングを完成します。

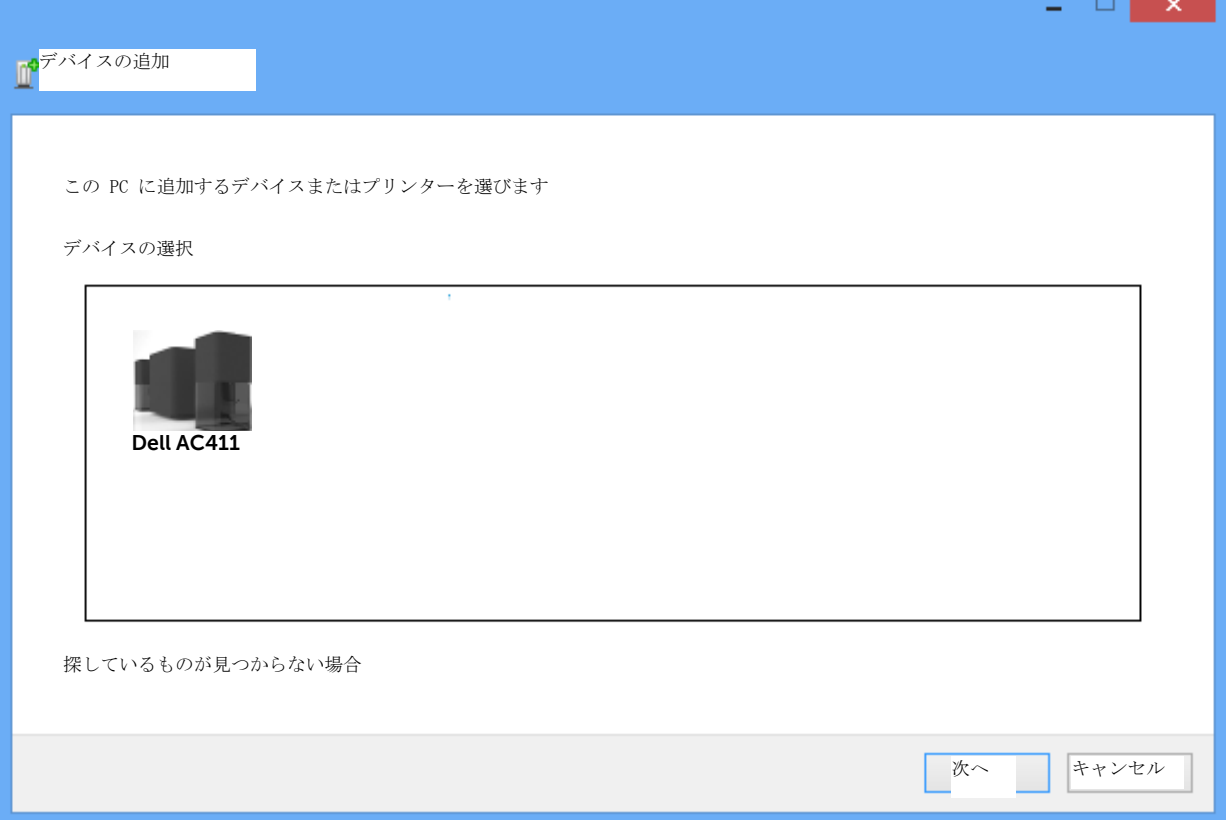

# <span id="page-8-0"></span>製品特徴

<span id="page-8-1"></span>リモコン外観

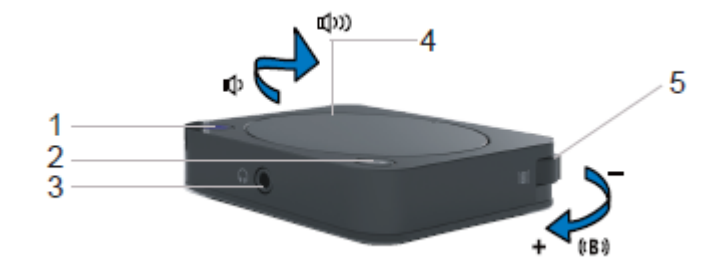

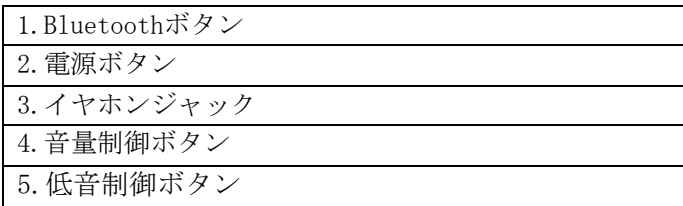

### <span id="page-8-2"></span>サブウーファー外観

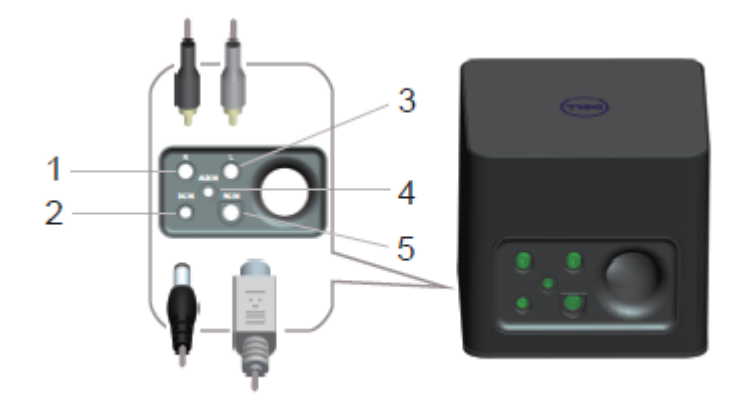

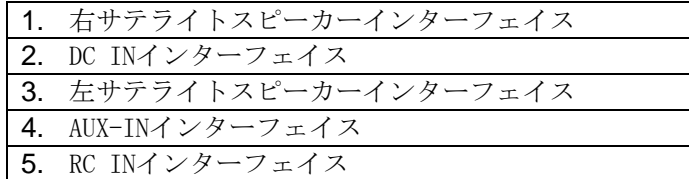

# <span id="page-9-0"></span>故障排除

お使いのBluetoothスピーカーは、次の問題が発生した場合、次の解決策を試してください。

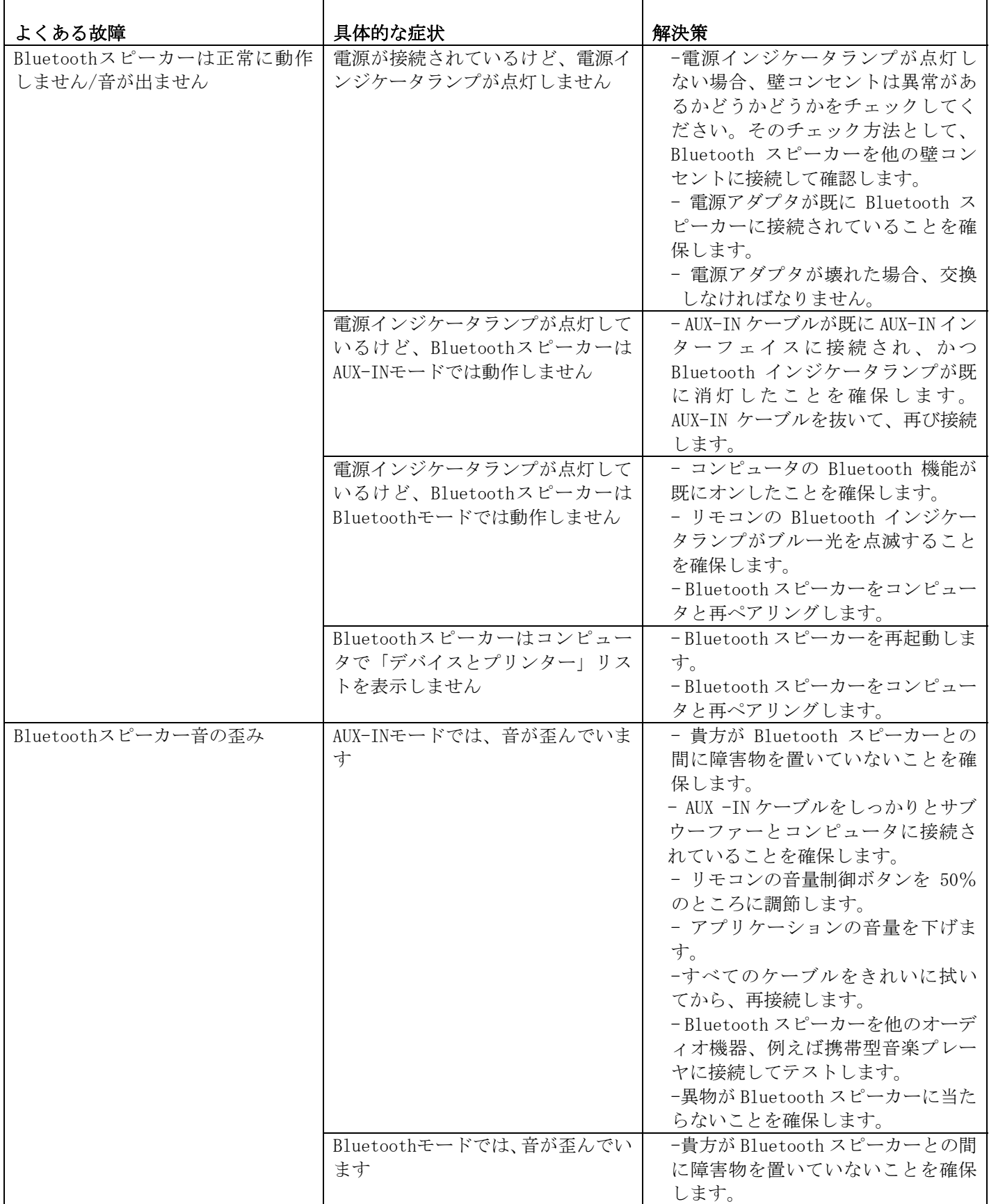

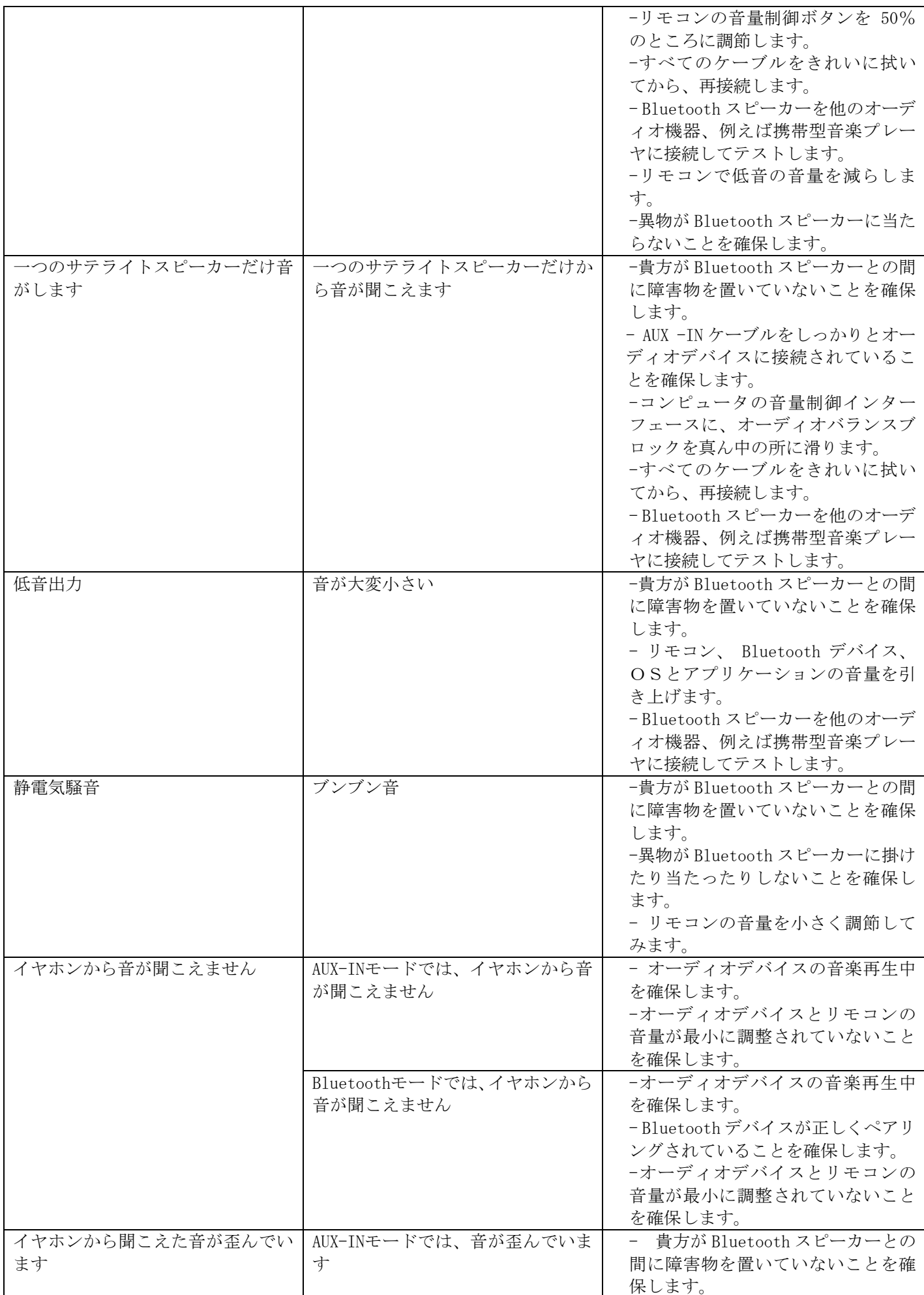

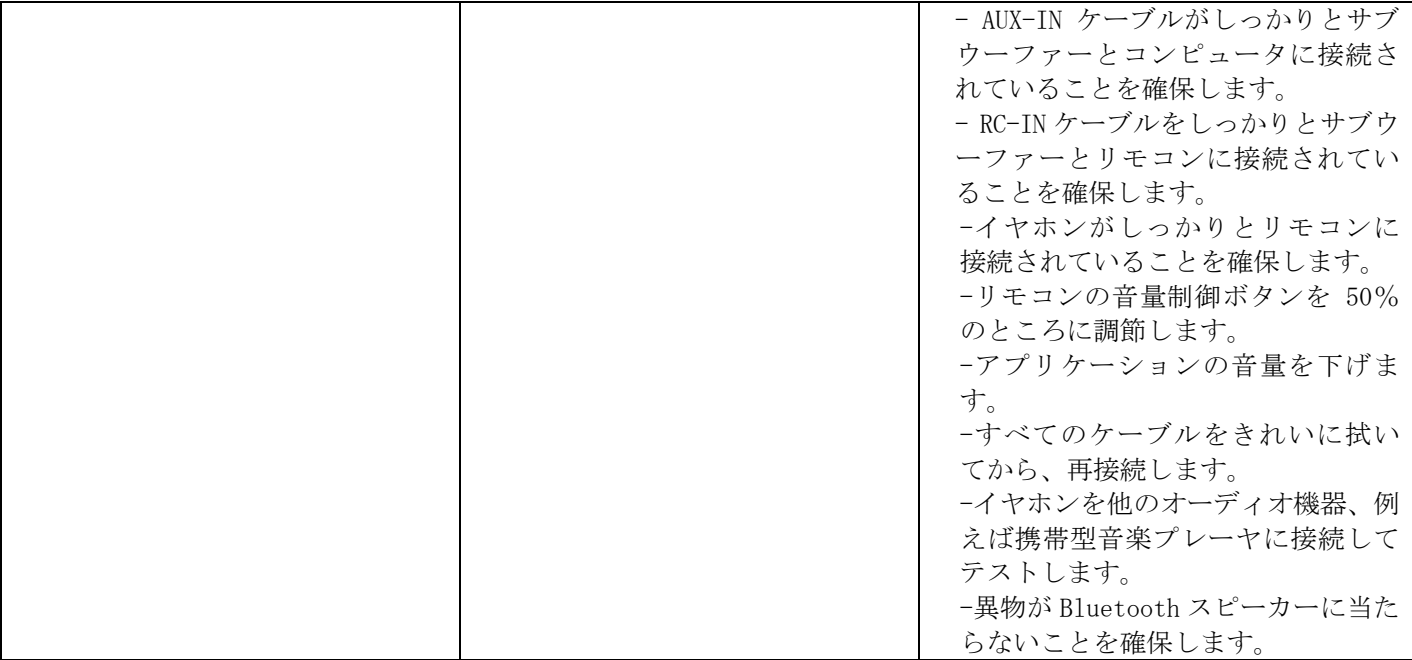

# <span id="page-12-0"></span>規格

# 一般規格

<span id="page-12-1"></span>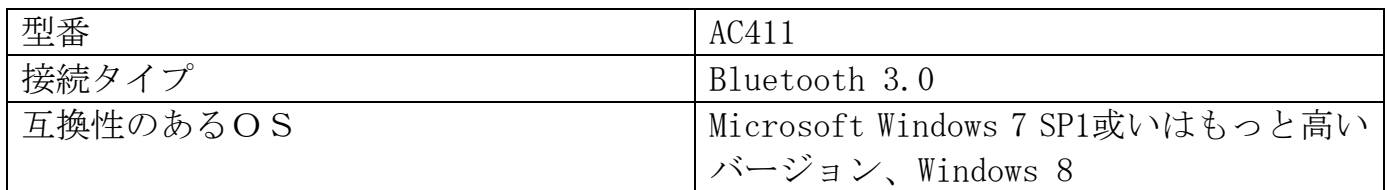

# <span id="page-12-2"></span>電気規格

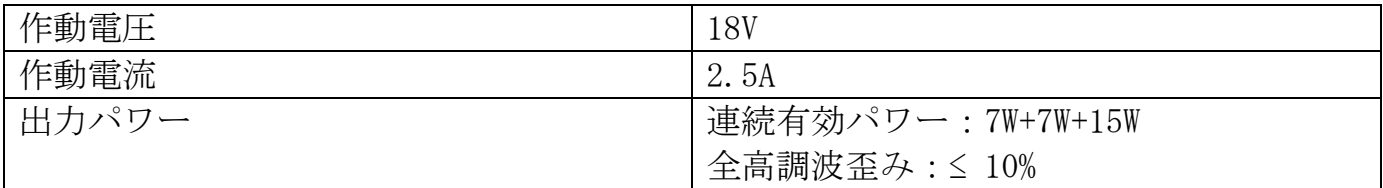

### <span id="page-12-3"></span>物理特徴

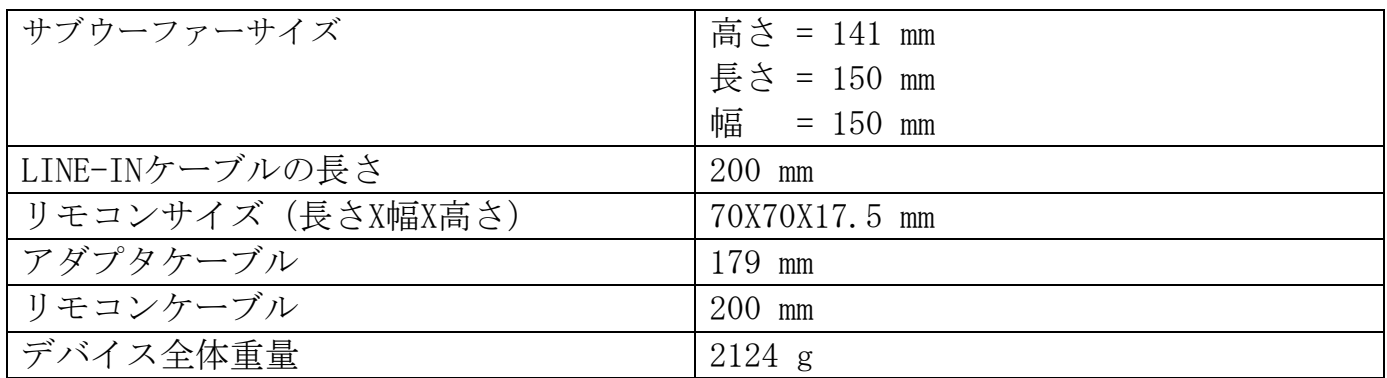

### <span id="page-12-4"></span>環境条件

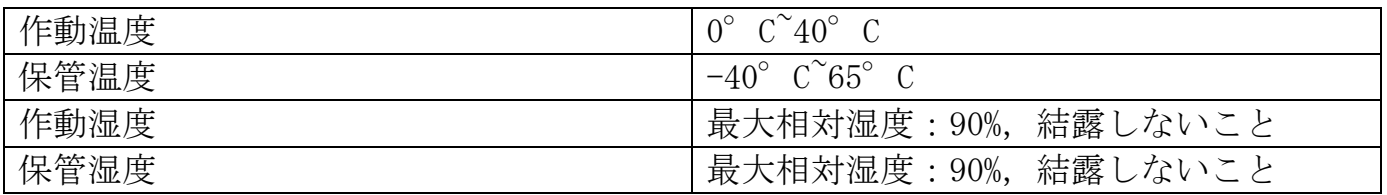

# <span id="page-12-5"></span>Bluetooth 3.0

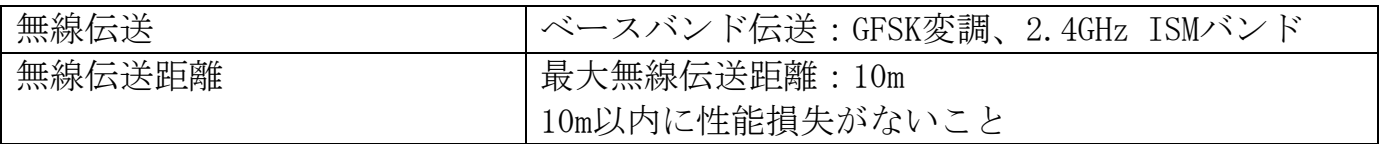

### <span id="page-13-0"></span>法律情報

#### <span id="page-13-1"></span>アフターサービス

限定保証と返品ポリシー

デル製品は1年間の限定保証(ハードウェア限定)となります。

デルシステムも同時にご購入した場合、システムの保証期間を基準とします。

#### 米国の顧客:

デル製品を購入と使用する場合、デル社の「ターミナルユーザー契約」(<http://www.dell.com/terms> 参照)を守るべき、その中には有効の仲裁条項を含みます。

#### 欧州、中東とアフリカの顧客:

デル製品を購入と使用する場合、関連国の「消費者権益保護法」、顧客が小売業者との間に合意し た「小売契約」、およびデル社の「ターミナルユーザー契約」を守らなければなりません。デル社 は、これらの国の顧客について、ハードウエアの保証期間を延長する場合もあります。デル社の「タ ーミナルユーザー契約」と保証条項の詳細情報について、[http://www.dell.comに](http://www.dell.com/)ログオンして 下さい。トップページの下のほうに貴方の国を選んで、それからそれぞれ「条項と条件」のリンク および「サポート」のリンクをクリックして、「ターミナルユーザー契約」と保証条項をご覧下さ い。

#### 米国以外の顧客:

デル製品を購入と使用する場合、関連国の「消費者権益保護法」、顧客が小売業者との間に合意し た「小売契約」、およびデル社の保証条項を守らなければなりません。デル社は、これらの国の顧 客について、ハードウエアの保証期間を延長する場合もあります。デル社の保証条項の詳細情報に ついて、[www.dell.com](http://www.dell.com/)にログオンして下さい。トップページの下のほうに貴方の国を選んで、そ れからそれぞれ「条項と条件」のリンクおよび「サポート」のリンクをクリックして、保証条項を ご覧下さい。

#### <span id="page-14-0"></span>登録

デルBluetoothスピーカー型番:AC411

#### 登録情報

警告:コンプライアンス部の明確な同意を経ていない場合、ユーザーは当製品の変更や改 正を行ってはなりません。さもなく当製品の使用権利を失う可能性があります。

テストの結果によると、当製品がFCC規制第15パートのBクラス・デジタル装置の制限に適 合しています。これらの制限の目的として、合理的な保護措置を提供し、それによって当 製品が住宅区で取り付ける時に有害な妨害の発生を防ぎます。当製品は高周波エネルギー の発生、使用、放射をするので、取説によって取り付けや使用をしていない場合、無線通 信に対して有害な妨害をもたらす場合もあります。

しかし特定の取り付けの中で、妨害問題が発生しないことも保証できません。当製品は確 かにラジオやテレビの受信に有害な妨害(当製品のオン/オフによって確認できる)をもた らした場合、下記の中のいずれあるいはいくつかの措置を取って妨害を排除することをお 勧めします。

-改めて受信アンテナの向きや位置を調整します。

- -当製品と妨害デバイスの間隔を増やします。
- 当製品は、妨害されているデバイスと異なる回路のコンセントを使います。
- -当社の販売店または豊富な経験を持つラジオ/テレビ技術者に助けを求めます。

FCC規制のBクラス・デジタル装置の制限によると、当製品はシールドケーブルを使わなけ ればなりません

#### 登録機関

アルゼンチンCNC、オーストラリアとニュージーランドC-Tick、ブラジルANATEL、ブルネイ ·ダルサラームAITI、カナダCUL/CSA、 チリSUBTEL、中国CCC SRRC(MIIT)、エジプトNTRA、 ドイツTUV-GS、インドWPC、インドネシアDGPT、イスラエルMOC、日本MIC VCCI、カザフス タンTELSET、ケニアCCK、マレーシアSIRIM、メキシコCOFETEC NOM、モロッコANRT、ナイジ ェリアNCC Son cap、フィリピンNTC、カタールict QATAR、ロシア連邦FAC CU、サウジアラ ビアCTIC+SASO、セルビアTELEKOM Kvalitet、シンガポールIDA、南アフリカICASA SABS(COC) NRCS(LOA)、韓国、台湾NCC+BSMI、タイNBTS、ウクライナUKRSEPRO COC+DOC、アラブ連合 共和国TRA、米国FCC CUL us、ベトナムMIC、欧州CE/CB。

# <span id="page-15-0"></span>認証

#### マイクロソフトWHQLロゴマーク

デルBluetoothスピーカーは、マイクロソフトWHQLロゴマーク認証を通しました。

マイクロソフトWHQLロゴマークは、マイクロソフトハードウエア品質実験室に実行されて いる認証計画です。ハードウエアがマイクロソフトOSとの互換性が要求されています。 テストの結果によると、デルBluetoothスピーカーは、マイクロソフトWHQLロゴマーク認証要 件に適合しています。すでに「[マイクロソフトハードウエア互換性リスト」](http://www.microsoft.com/en-us/windows/compatibility/win8/CompatCenter/Home?Language=en-US)に入れられま した。